# **SNMP**

# SNMP protocol

[Supported device types and versions](#page-0-0) [Communication line configuration](#page-0-1) [Communication station configuration](#page-1-0) [I/O tags configuration](#page-2-0) [Messages of Trap type receiving and processing](#page-4-0) [Browsing and reading the tree of values from the script](#page-6-0) [Literature](#page-7-0) [Changes and modifications](#page-7-1) [Document revisions](#page-7-2)

## <span id="page-0-0"></span>**Supported device types and versions**

**SNMP** protocol (Simple Network Management Protocol) is used for monitoring and administration of network components. It allows detection of the network devices' status and changing of their settings. In an application, it is possible to monitor the functionality of e.g. routers, switches, computers, etc.

To create a station equipped with SNMP protocol, it is necessary to have a UDP line (line of [TCP/IP-UDP](https://doc.ipesoft.com/pages/viewpage.action?pageId=42712936) type). It is worth mentioning here that a [TCP/IP-](https://doc.ipesoft.com/pages/viewpage.action?pageId=42712936)[UDP](https://doc.ipesoft.com/pages/viewpage.action?pageId=42712936) line in the perception of the D2000 system is actually a UDP socket which is a logical device to support communication of individual stations. It is not possible to use stations with a different protocol on a line where stations with SNMP protocol exist!

# <span id="page-0-1"></span>**Communication line configuration**

- Communication line category: [TCP/IP-UDP](https://doc.ipesoft.com/pages/viewpage.action?pageId=42712936).
- $\bullet$ UDP parameters:
	- $\circ$  Host: There are three ways:
		- 1. The IP address of the particular network interface datagrams will be transmitted and received only via this interface. Example: 192.168.1.10
		- 2. The symbolic name of a particular network interface.
			- Example: D2SRV\_PRIMARY
		- 3. ALL -the configured UDP port is opened on all available network interfaces. An optimal network interface should be used for communication based on routing tables. The reception of messages will be performed on all network interfaces.

○ Port: UDP port number (0 through 65535) from which the D2000 KOM process sends requests and receives the responses. If the value is 0, the port number is assigned automatically by OS.

**Note**: Ports 161 and 162 are the standard UDP ports used in SNMP but they are often reserved for SNMP agents - that is why it is recommended to choose different ports. Problems can occur with value 0 (zero) if the network uses firewalls and other security measures. Then a specific port needs to be configured on firewalls so that the packets from this port are passed via firewalls.

#### **Note:**

If SNMP protocol needs to run in a redundant system, where two instances of the D2000 KOM process are running concurrently on two different computers and the IP address cannot be positively determined in the line configuration, it is appropriate to choose "ALL" configuration option or to name the network addresses identically as e.g. SNMP\_LAN and assign them a correct IP address in the hosts file of each computer. See example:

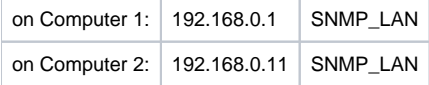

# Protocol parameters on the line

The following parameters of the protocol can be set on the line:

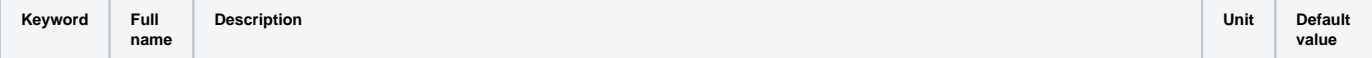

<span id="page-1-1"></span>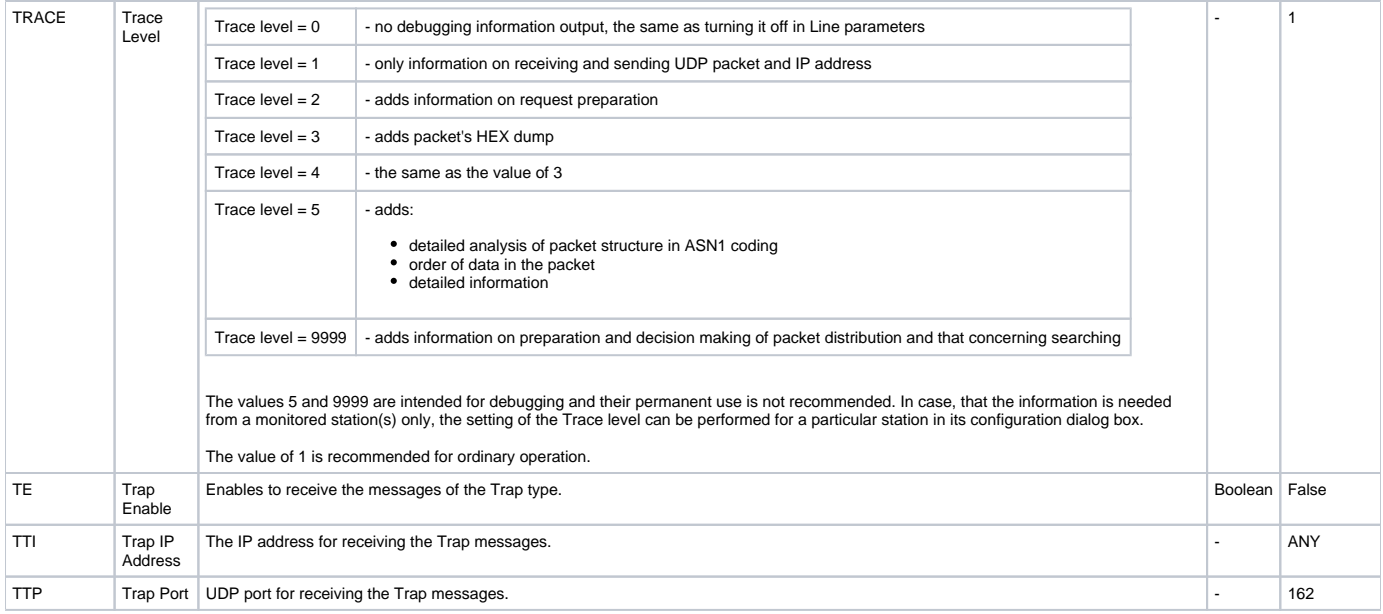

# <span id="page-1-3"></span><span id="page-1-2"></span><span id="page-1-0"></span>**Communication station configuration**

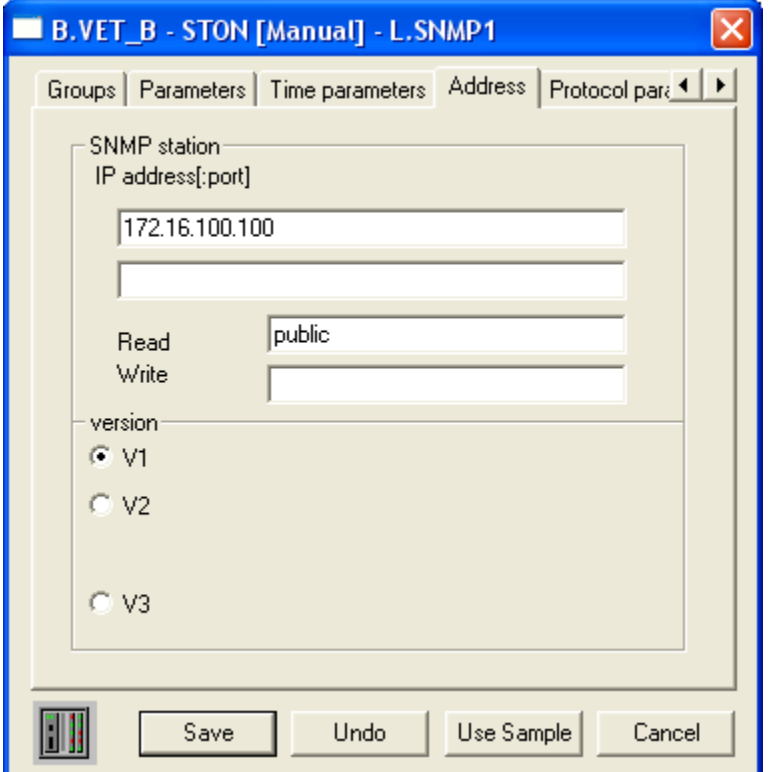

- Communication protocol: **SNMP Manager**.
- Station's address: it is defined in format IP\_address1[:port1], IP\_address2[:port2].

IP\_address may be set in decimal dotted notation (e.g. 192.168.0.1) or as a name (e.g. SrvMoxa1), which assumes address translation by means of DNS or a hosts file. Address1 and Address2 concern the existence of primary and backup lines/routes. Address 2 is usable for example for a server containing two network interface cards, which is connected to two different network segments available via two different network paths.

Port is a number in range 1..65535 on which an SNMP agent expects communication to take place. As the default (if not stated, or set to 0) port the standard port 161 will be used.

- If the line has only a primary IP address configured (numerical or symbolic), UDP packets are sent from this address to both IP addresses of the station. One numerical primary IP address of line + two IP addresses of the station are valid for network topology where the local network is nonredundant but the remote network (where the station is located) is accessible via two redundant communication paths.
- If the line has both IP addresses configured, UDP packets to IP\_address1 leave from the primary IP address of the line, and UDP packets to IP\_address2 leave from the backup IP address of the line. The situation when e.g. IP address1 is not configured conforms to the topology when the station is connected to a backup communication path only.

#### **Protocol**

The employed version of SNMP protocol – one of the options can be selected:

- SNMP\_V1 the oldest version does not support any secured access to the SNMP agent. It only distinguishes the objects that are freely accessible (public) and those belonging to a restricted group (private).
- SNMP\_V2 a version that supports authentication to access individual data types an agent might (not) provide a particular set of data for an anonymous user (a manager,...) and different data for a user whose identity has been verified by entering a correct name and password.
- $\bullet$  SNMP\_V2C the same as SNMP\_V2 the D2000 system does not distinguish these variants. SNMP\_V3 – so far the latest protocol version – besides functions provided by SNMP\_V2C, supports functions for authentication and encryption. It requires entering the name of an authentication server and authentication keys, to authenticate prior to communication with an agent, and keys for encrypting communication.

SNMP\_V2, SNMP\_V2C, and SNMP\_V3 are not supported yet. Neither the writing into SNMP agent nor reading MIB branches as a table (structured I/O tags or directly entered structure entries) are supported.

# Station protocol parameters

The following station protocol parameters can be set:

#### **Table no. 2**

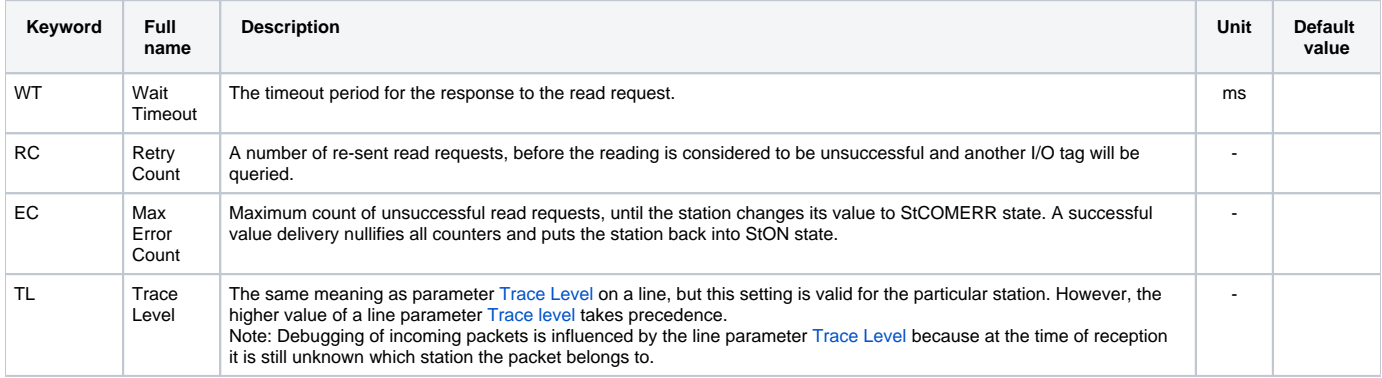

# <span id="page-2-0"></span>**I/O tags configuration**

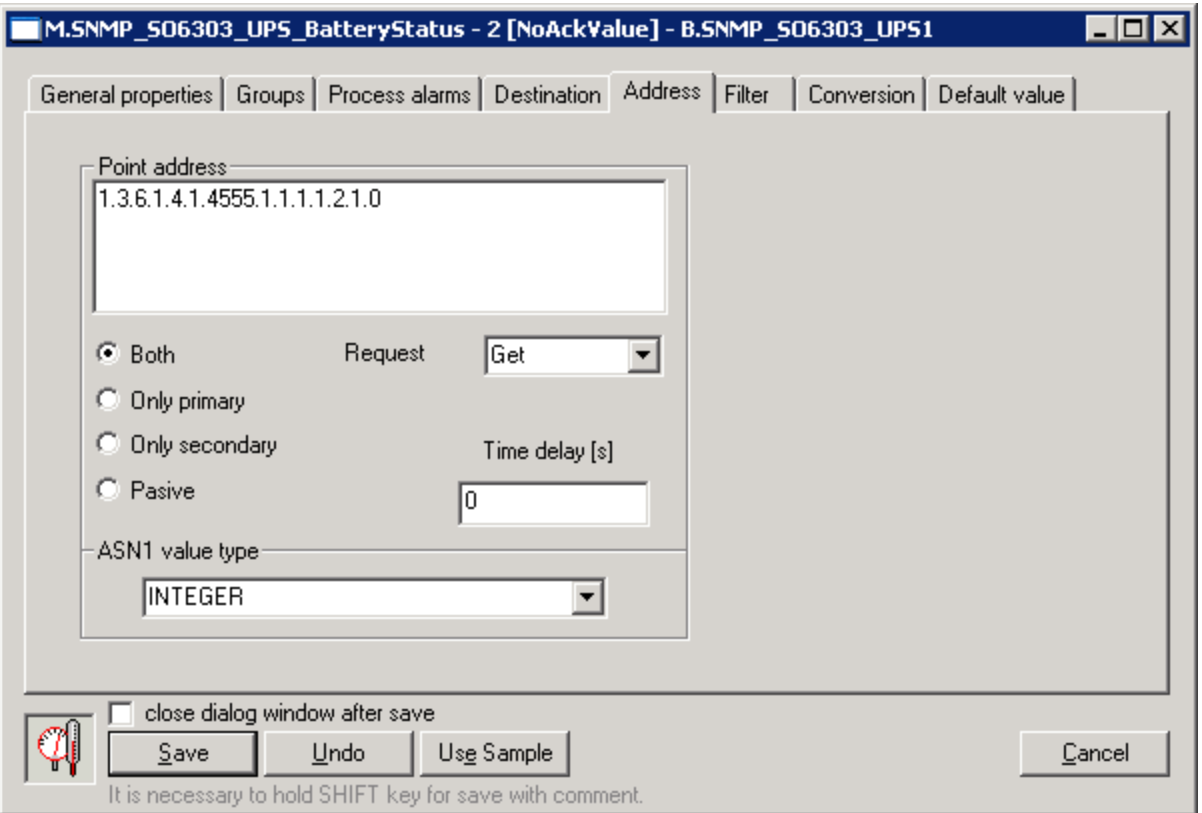

**Address1**: Address of I/O tag. The address specifies the OID {Object identifier) of an object. It is displayed in a numerical format, e.g.: 1.3.6.1.2.1.1.1.0.

An I/O tag with such an address will all be read via a network path, which is currently operational (a primary or a backup line is determined according to the result of a reply to a previous request or possibly can be switched automatically).

If it would be necessary to have information on whether the primary or backup IP address of the device is available, it is possible to use the so-called forced addressing by selecting the option Only Primary, resp. Only backup. This will ensure that the I/O tag value will be acquired only from the primary, resp. backup station address. The Both option is the standard option, where the values of the I/O tags are obtained continuously from both addresses of the station (if they are configured). The Passive option means that the value of the I/O tag is not read directly, but is obtained indirectly as a copy of the value of another I/O tag with the same address, but in the active mode e.g. Only primary.

If the object with a specified OID address does not exist, the SNMP agent returns an error code with a different OID address (because the object with the required OID does not exist) and therefore the communication will be denoted as unsuccessful. The I/O tag passes to the "Unknown value" state. If it is necessary to indicate the line status by value change and not by the validity of the object's value, the object of DI type can be created, an integer value (e. g. UpTime) can be asked for and an automatic number to boolean conversion can be utilized, where 0 is converted to false and the other values to True. The I/O tag can be then configured to use a default value and to set the default to False. Then the object may acquire only the values True or False, depending on the object's availability in the SNMP agent.

The I/O tag with an address starting with %IGNORE will be ignored.

#### <span id="page-3-0"></span>**Request:** Default value Get causes the values to be read by a Get SNMP request.

Some devices have problems providing values by the Get request if the object is an item of an array. Then, you must configure the type of request GetNext and the address should be OID of the previous object (to find the address, use the Java application [MIB Browser \(http://tl1.ireasoning.com/mibbrowser.](http://tl1.ireasoning.com/mibbrowser.shtml) [shtml\)](http://tl1.ireasoning.com/mibbrowser.shtml) that reads the whole tree of values and detects the OID address of the previous object).

**Time delay:** Offers a possibility to set a delay period for particular I/O tags – to optimize the network's load. This time is added to the current time after a successful reading of the I/O tag's value and the next request will be processed as soon as the current time is greater than or equal to the time calculated in this way.

If the object's value is unknown, the object will be included in communication in the next periodic request (according to the time parameters of the station) regardless of the delay time.

The time delay parameter does not influence the processing of TRAP messages if the TRAP has the same address as the /O tag.

After receiving the value from the SNMP agent, the conversion will be done according to the real type of value in the SNMP protocol and the required type in the D2000 system. If it is not possible to carry out the conversion, the value will be invalid and a report about the wrong conversion will be logged into a trace file.

**ASN1 value type**: Specifies, the value type in the SNMP agent's response. It also determines applicable conversions. The value type can be detected in the MIB database (note: MIB database browser is not a part of the solution). One of the freely available browsers can be used and desired data format can be set based on the obtained information. It is recommended to use the MIB Browser Java application [\(http://tl1.ireasoning.com/mibbrowser.shtml\)](http://tl1.ireasoning.com/mibbrowser.shtml).

#### Possible value types:

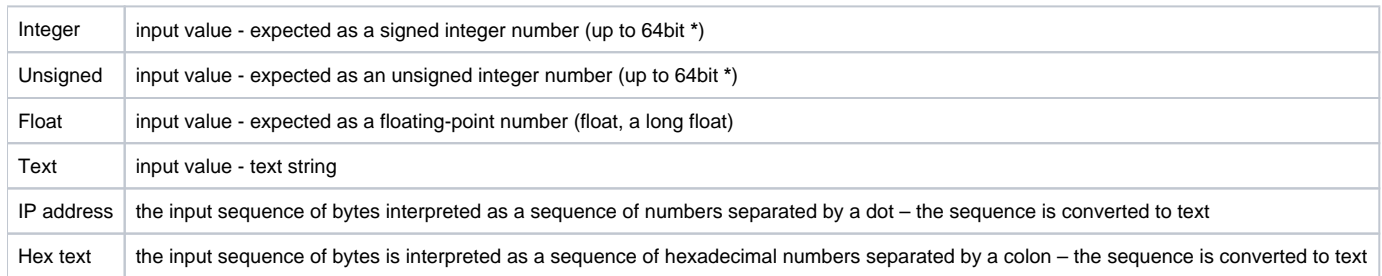

The value types IP address and Hex text can be applied to an arbitrary input data type, which will be further handled as a sequence of bytes. E.g., the input value of text type with value "test@ipesoft.sk" can be interpreted in the following ways:

Text: "test@ipesoft.sk"

IP address: "112.101.114.105.99.104.64.105.112.101.115.111.102.116.46.115.107"7" Hex text: "70:65:72:69:63:56:40:69:70:65:73:6F:66:74:2E:73:6B"

These methods were introduced to support cooperation with IP and MAC addresses of network interfaces.

**\*** D2000 system supports values of objects in the maximum range of 32 bits for signed integer types. Therefore, if the number is bigger, then the maximum value of the 32-bit range will be assigned to it. If the input object of the D2000 system is of Ai type, the system will attempt to convert it to Real.

#### Permissible types: **Di**, **Ci**, **Ai**, **TxI**, **TiR**, **TiA**

The following table shows the supported conversions of value types:

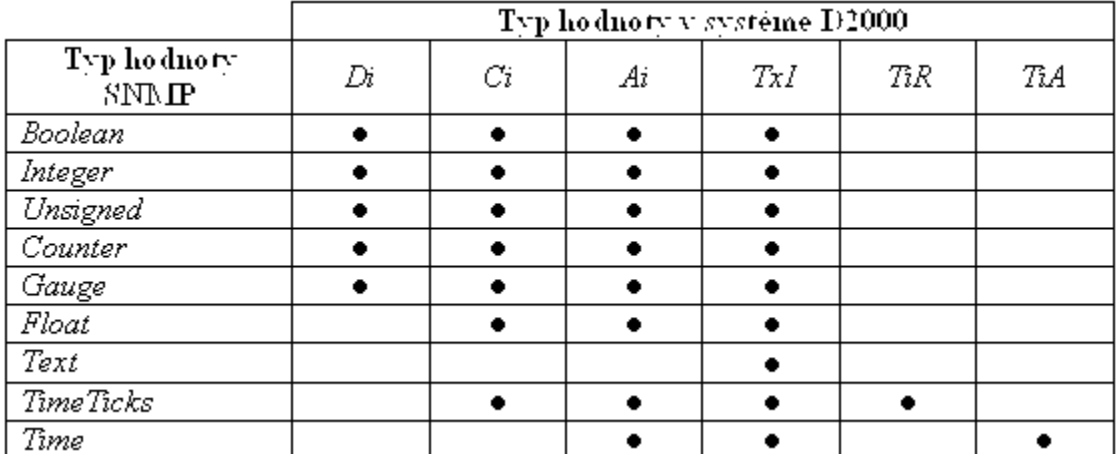

• supported conversion

## <span id="page-4-0"></span>**Trap messages receiving and processing**

SNMP protocol also allows, except for cyclic value reading, to send messages about important events. These messages are called Traps.

SNMP agent sends the Traps to the configured IP address and port (by default 162) which is configured (simple devices support sending of Traps to one IP address and port, advanced ones send Traps to more addresses).

The [Trap IP address](#page-1-2) parameter must be configured to activate a task that receives the Traps on the [Trap port.](#page-1-3)

Trap receiving is supported in the version V1 and V2C of protocol SNMP. By default, one device sends Traps using one version of the protocol. To receive Traps from a particular device, I/O tags with the following text addresses must be configured on the station (however, there is no need to configure all of them):

#### **Text addresses of I/O tags for Traps in SNMP protocol, version V1:**

<span id="page-4-2"></span><span id="page-4-1"></span>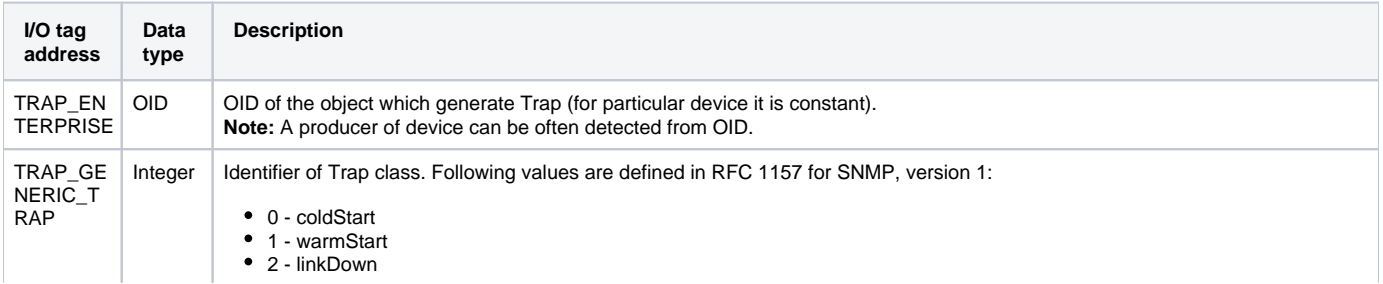

<span id="page-5-3"></span><span id="page-5-2"></span><span id="page-5-1"></span><span id="page-5-0"></span>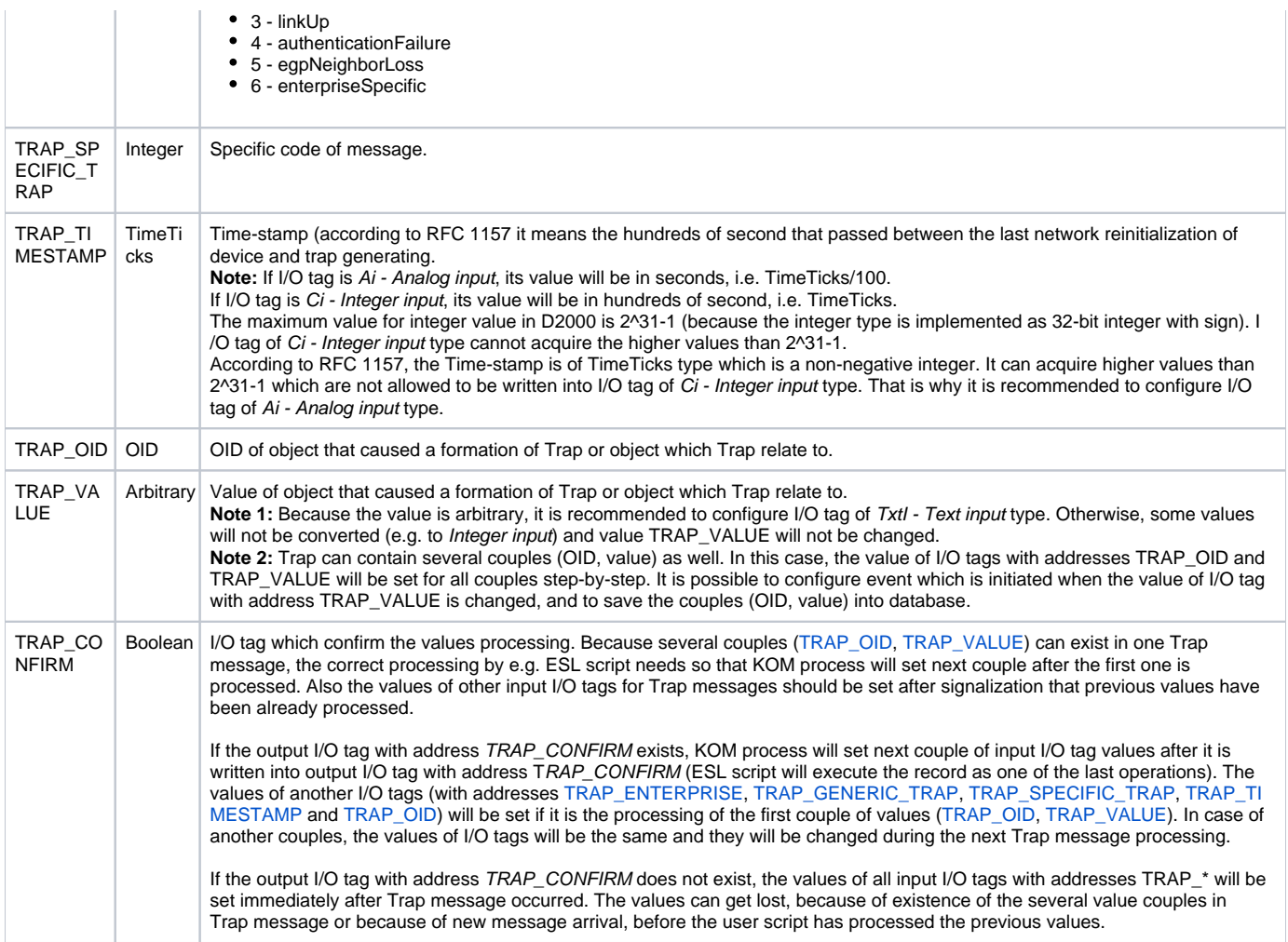

# <span id="page-5-4"></span>**Text addresses of I/O tags for Traps in SNMP protocol, version V2C:**

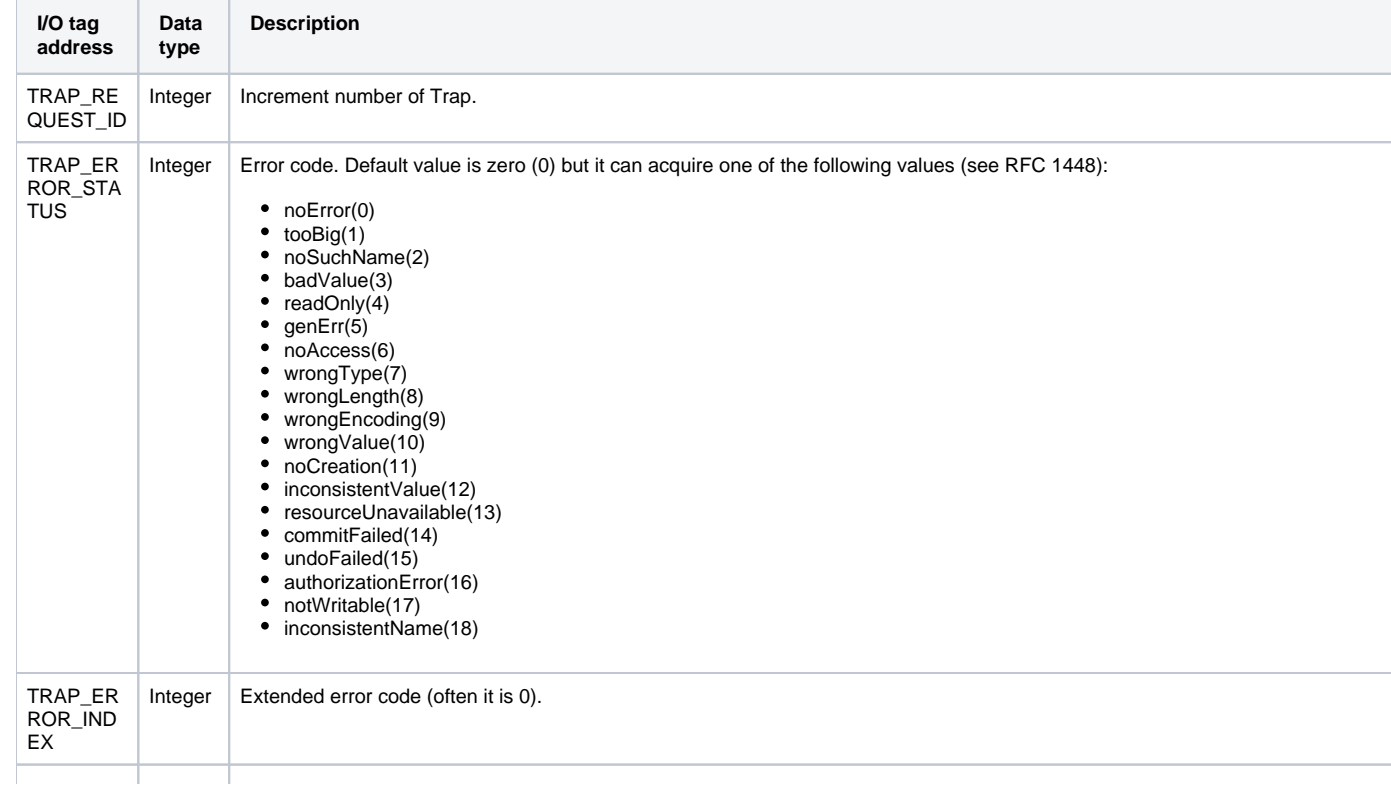

<span id="page-6-1"></span>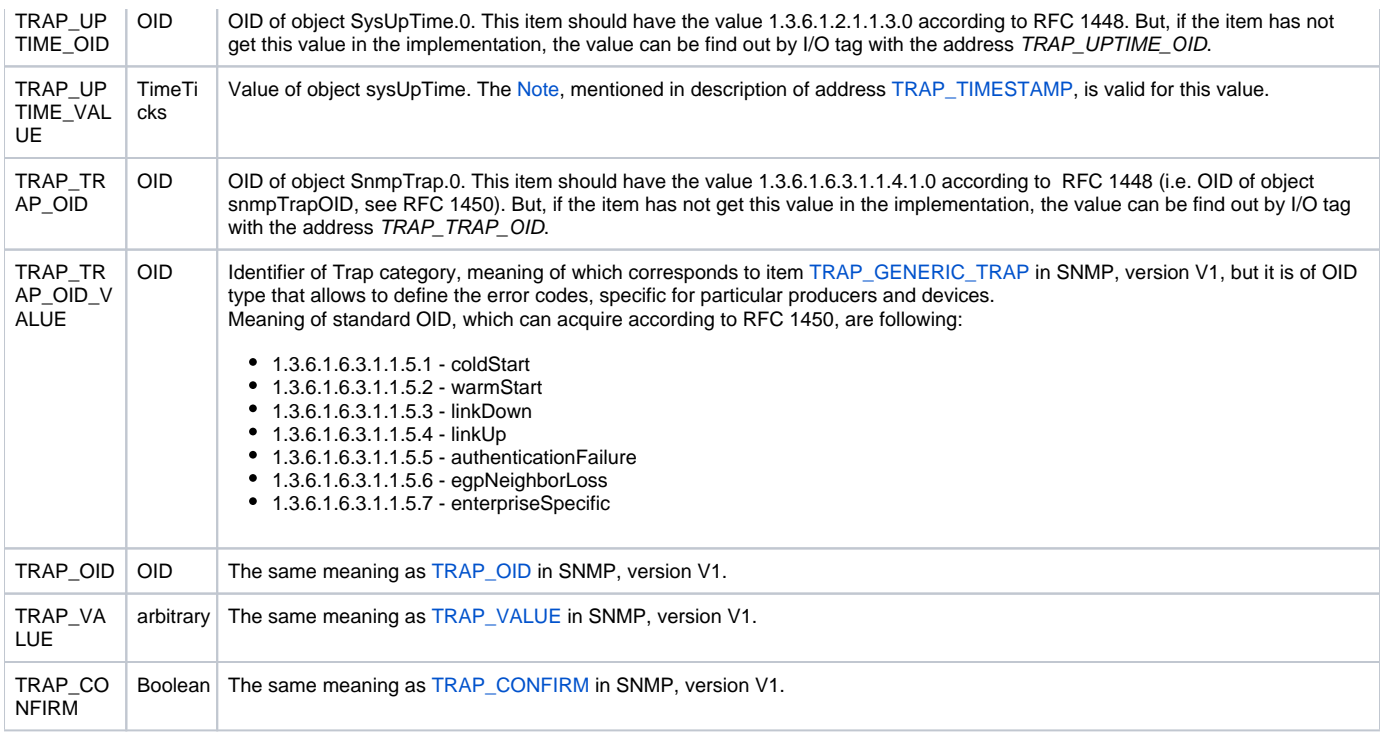

**Note 1:** It will be sufficient to configure the input I/O tags with addresses TRAP\_OID, TRAP\_VALUE and output I/O tag with address TRAP\_CONFIRM to confirm the value processing.

Note 2: If the parameter Trap enable has been already configured on the line, the individual task will be activated because of Trap messages processing. This task will receive the messages on the chosen UDP port, number of which specifies a link parameter Trap port (default 162).

If the Trap message processing is configured on the line with address ANY or ALL and on the particular port, it is not possible to configure the Trap message processing on another line and use the same port. It causes a collision. But it is possible to configure another parameter Trap port (e.g. 163) and set, on the devices, the sending of this messages to another port (e.g. 163).

**Note 3:** In a redundant system, user must take into consideration that SNMP agents usually support the sending traps to just one IP address (set in advance). Therefore, when redundancy is applied, everything will be ready for receiving traps on the side of D2000 system, but the monitored devices will send traps to the original address. A support of DDNS could be a solution but only in case that SNMP agent can use DNS services.

User must ensure so that the lines will not use the same network interface on the same UDP port. A line with IP address configuration as ANY basically causes blocking (restricting) UDP port on all network interfaces, which may collide with another TCP-UDP line.

## <span id="page-6-0"></span>**Browsing and reading the tree of values from the script**

The version D2000 7.02.006 and higher supports the dynamic address change of I/O tag by TELL command [SETPTADDR](https://doc.ipesoft.com/display/D2DOCV21EN/Tell+commands#Tellcommands-setptadr). This address together with I/O tag address [GETNEXT\\_OID](#page-6-2) allow to browse and read the whole tree of values by SNMP request [GetNext](#page-3-0).

<span id="page-6-2"></span>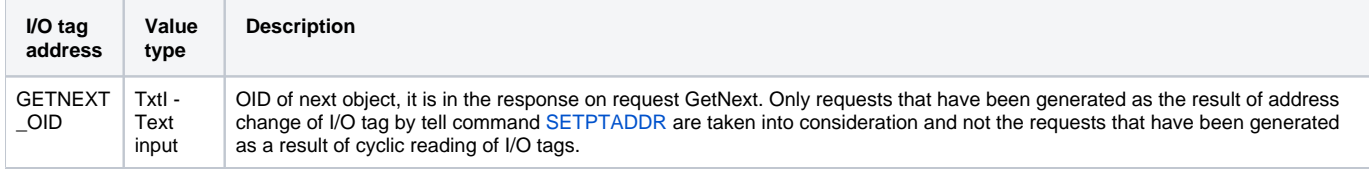

To read the tree of values, you should configure two input I/O tags of TxtI - Text input type. One of them has the special address GETNEXT\_OID. Tell command [SETPTADDR](https://doc.ipesoft.com/display/D2DOCV21EN/Tell+commands#Tellcommands-setptadr) set the address of the second I/O tag.

After the address is set the KOM process will generate the request to read the I/O tag. If the request GetNext is in address (e.g. SETPTADDR M. MySnmpVariable 1.3.6.1.2.1.1 TYPE=3;RQ=1), the OID (sent with reply) will be recorded into I/O tag with address GETNEXT\_OID (e.g. 1.3.6.1.2.1.1.1.0). After that, the new tell command containing this address (SETPTADDR M.MySnmpVariable 1.3.6.1.2.1.1.1.0 TYPE=3;RQ=1) can be sent and so on.

Example of ESL script that shows the browsing and reading the first 100 objects from tree starting with address 1.3.6.1.2.1.1 and recording the OID addresses and values into the structure \_objlist:

```
 ENTRY query_device_OnClick
 INT _ret
  TIME _t
  TEXT _currOID ; OID of object prior to object being read
  INT _obj_count ; number of read objects
```

```
 RECORD (SD.OID_Value) _objlist ; structure for storing OID+value of read objects
 obj count := 0 _currOID := "1.3.6.1.2.1.1" ; start browsing the tree from successor of this OID
 DO_LOOP
   _t := M.SNMP_VariableAddress\TIM ; remember original time
    _ret := COMMAND "SETPTADDR M.SNMP_VariableAddress " + _currOID + " TYPE=3;RQ=1" ON SELF.KOM
   EXIT_LOOP _ret # _ERR_NO_ERROR
   DO_LOOP ; wait till the time of variable changes
     EXIT_LOOP _t # M.SNMP_VariableAddress\TIM
     DELAY 1[ms]
    END_LOOP
   EXIT_LOOP ! M.SNMP_VariableAddress\VLD ; invalid - error reading value from SNMP
  \_obj\_count := _obj\_count + 1 REDIM _objlist[_obj_count]
    _objlist[_obj_count]^OID := M.SNMP_GetNextOid ; OID of object
   _objlist[_obj_count]^Value := M.SNMP_VariableAddress ; value of object
  EXIT LOOP obj count > 100 ; I need only first 100 values
    _currOID := M.SNMP_GetNextOid ; OID of the object which came with GetNext request
  END_LOOP
END query_device_OnClick
```
# <span id="page-7-0"></span>**Literature**

#### **RFC**

<http://www.ietf.org/rfc.html> <http://www.rfc-editor.org/rfcsearch.html>

#### **SNMP**

<http://www.snmplink.org> <http://www.simpleweb.org/ietf/rfcs/rfcbymodule.html> [http://publib.boulder.ibm.com/infocenter/tpfhelp/current/index.jsp?topic=/com.ibm.ztpf.doc\\_put.01/gtpc1/gtpc1m0a.htm](http://publib.boulder.ibm.com/infocenter/tpfhelp/current/index.jsp?topic=/com.ibm.ztpf.doc_put.01/gtpc1/gtpc1m0a.htm) <http://www.svetsiti.cz/view.asp?rubrika=Tutorialy&temaID=23&clanekID=32> <http://www.microsoft.com/technet/archive/winntas/maintain/featusability/networkm.mspx?mfr=true>

**ASN.1**

<http://asn1.elibel.tm.fr/en/introduction/index.htm> <http://asn1.elibel.tm.fr/en/standards>

## <span id="page-7-1"></span>**Changes and modifications**

### <span id="page-7-2"></span>**Document revisions**

- 20. 3. 2006 1. version (testing version)
- 31. 7. 2007 2. version (SNMP in asynchronous mode)
- 16. 1. 2009 GetNext support

**Related pages:**

[Communication protocols](https://doc.ipesoft.com/display/D2DOCV21EN/Communication+Protocols)